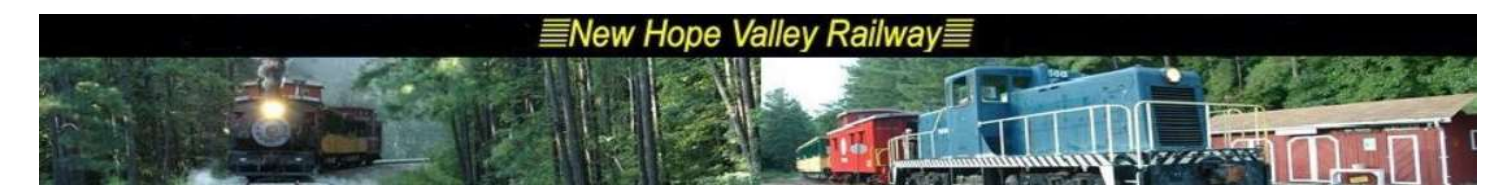

# Audio/Video setups for 2020 12/2/20

### Santa Inflatable at the parking lot entrance.

Since there is no power at that location, the system is run on a 12 volt battery with an inverter.

The ho-ho-ho track is composed of several different tracks, space 5 seconds apart. The composite track is 1:47. This is repeated to make a 10 hr. track. The file name is  $Ho$  ho ho

Tracks 10 hrs.mp3. It is a 45Mb file and is stored on a micro SD card. The file is played on a DF player.

The jumper between the ADKEY\_1 and GND insures that the track starts on power up.

When the power is supplied by the USB port on the inverter, there is a buzz in the audio. The 5 volt wall wart eliminates the buzz.

The components are mounted a roll around cart that can be towed by a golf cart.

The system may not last a full day on one battery. So, a backup is mounted on the cart.

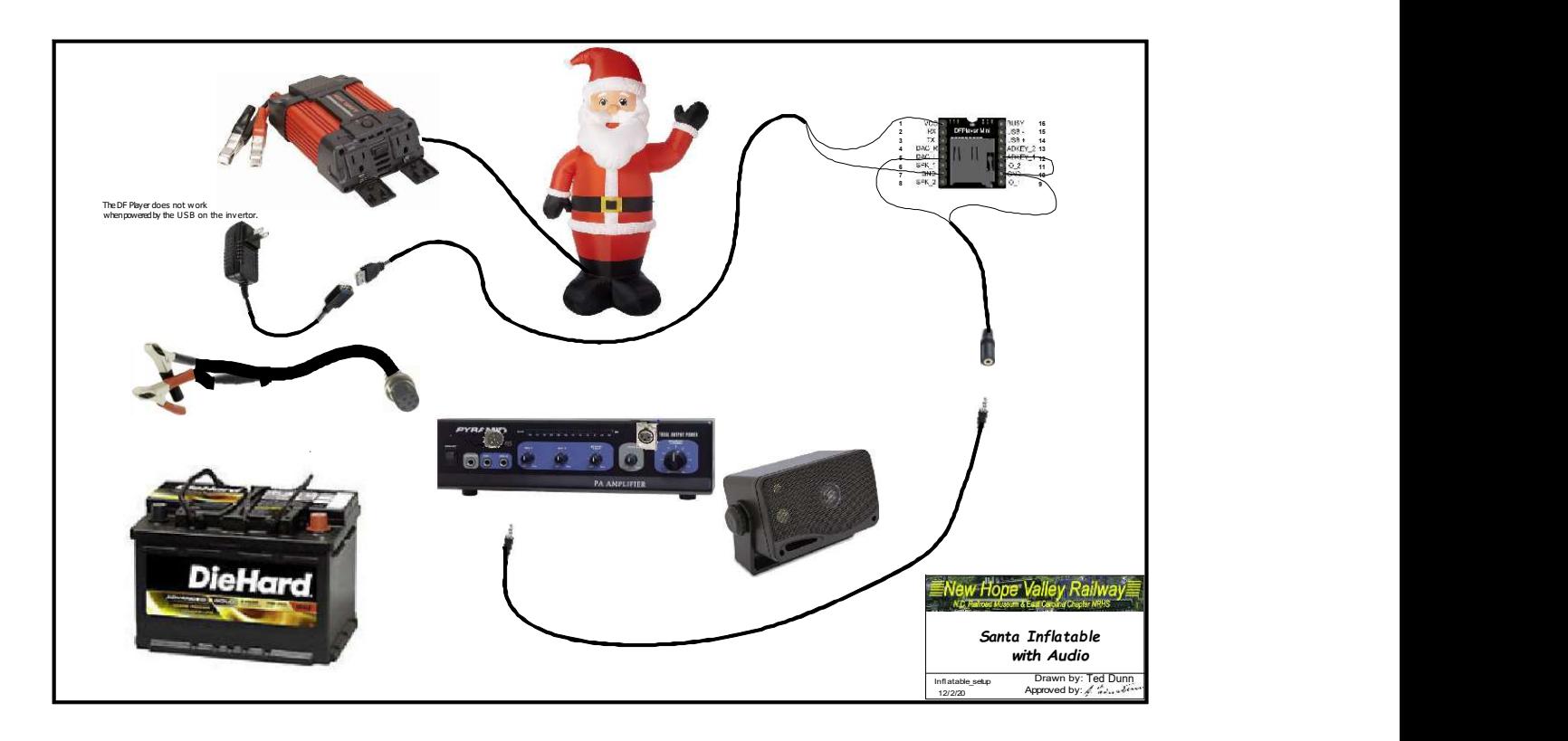

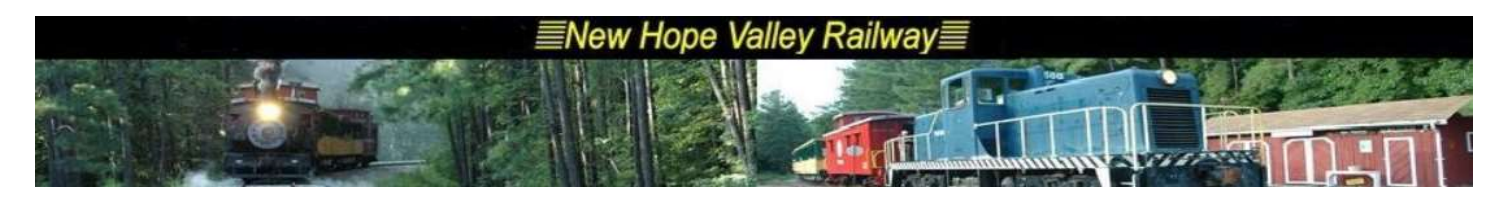

### Yule Log

The yule log video is run on a Raspberry Pi 0

The Yule log file is YuleLog2020.mp4. It is a 100 second mp4 file, played back by omxplayer in loop mode.

**Omxplayer** is run on startup by the shell script **autoexec.sh**. Both the mp4 file and the shell script are in the /home/pi directory.

The shell script has one line: omxplayer --loop --aspect-mode fill YuleLog2020.mp4 See below for auto start up details.

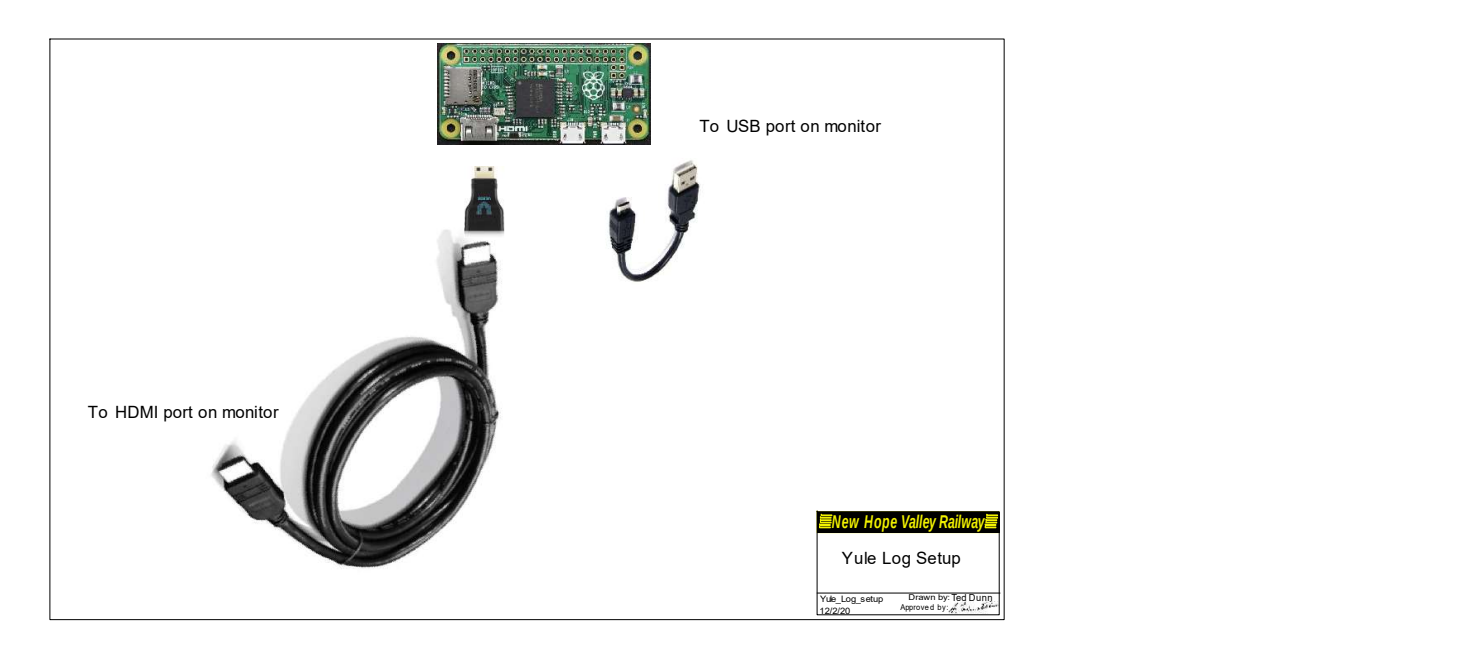

## To run a Python program automatically on startup

This method will start a Python Program in a terminal widow. The program is xyz.py and it is in the */home/pi/abc* directory.

To do this, an **autoexec.sh** file is created in the startup directory, */home/pi*. This is an executable linux shell file. It will run the Python file in the correct directory.

To run this shell script on startup, it must be in the /home/pi/.config/autostart/.desktop file.

- 1- Create the **autostart** directory in the */home/pi/.config* directory.
	- a. Start from the **/home/pi** directory.
	- b. Change to the .config directory: cd.config
	- c. Create the *autostart* directory: *mkdir autostart*

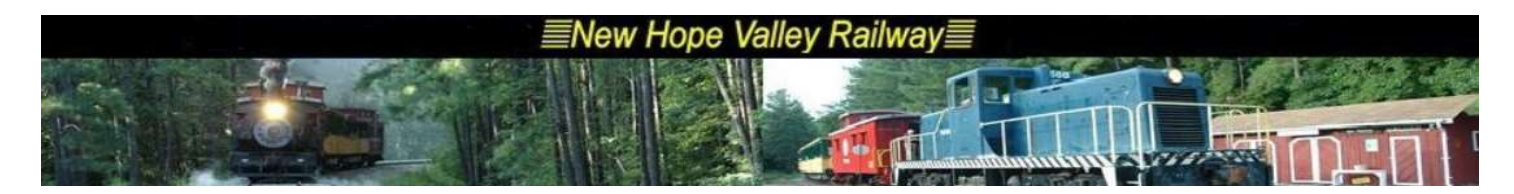

d. Change to the autostart directory: cd autostart

#### 2- Create the .desktop file: sudo nano .desktop

- a. Enter the follow 3 lines in the text editor:
	- i. **[Desktop Entry]** Type = Application **Exec = lxterminal -e ./autoexec.sh** (The ./ is used to run executable files.)
	- ii. Press ctrl-o
	- iii. Press *Enter* to save the file.
	- iv. Pres  $ctrl$  to exit the text editor.
- 3- Create the **autoexec.sh** file to run the xyz.py Python program in the */home/pi/abc* directory. a. Start in the /home/pi directory.
	- i. Create the *autoexec.sh* file: **sudo nano autoexec.sh**
	- ii. Enter the following 2 lines:

#### cd abc python xyz.py

- iii. Press ctrl-o
- iv. Press **Enter** to save the file.
- v. Pres  $ctrl$  to exit the text editor.
- b. Make the *autoexec.sh* file executable *chmod +x autoexec.sh*.

Note. The autoexec.sh file is not necessary. To run the file it could be placed in the last line of the .desktop file: **Exec = lxterminal -e** ./**python home/pi/abc/xyz.py**. The advantage of the autoexec.sh file is that it makes it easier to change the autorun program.